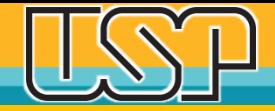

#### Educação com Integridade

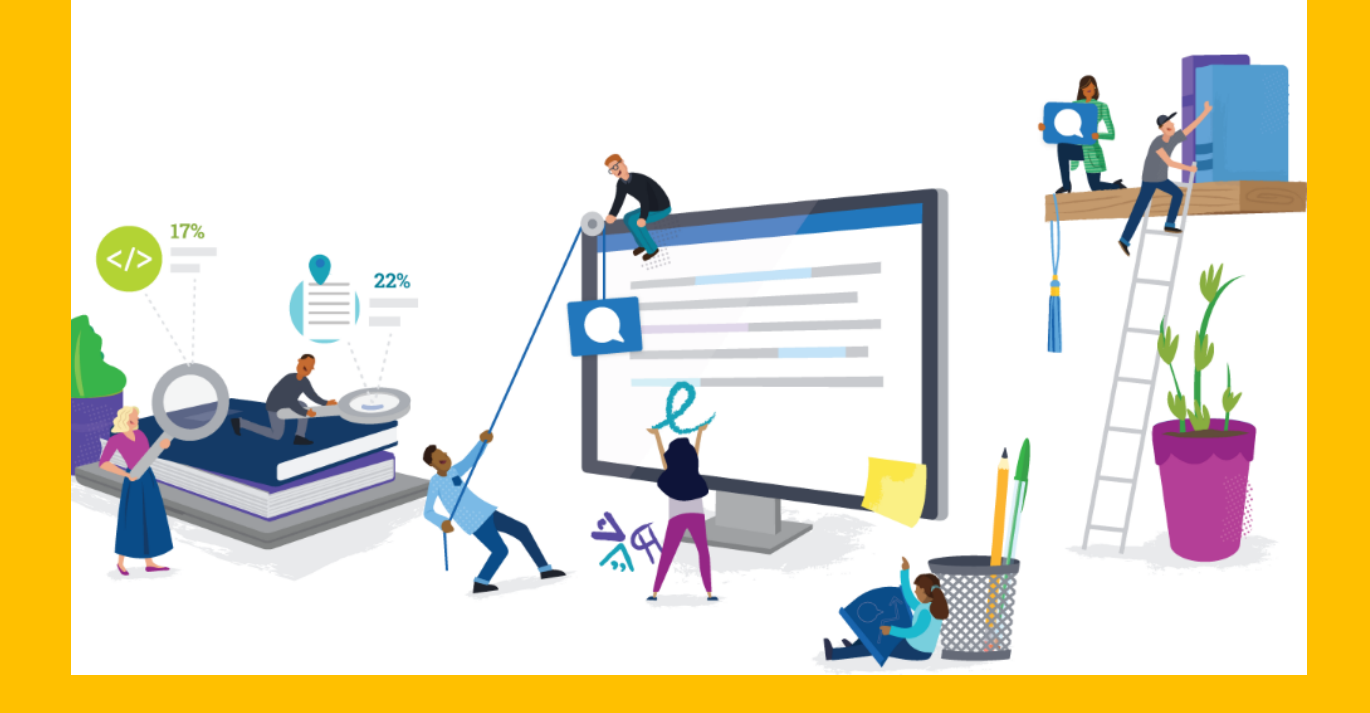

### **Turnitin – Verifique seus trabalhos**

**Agência USP de Gestão da Informação Acadêmica Universidade de São Paulo**

## Usuário recebe uma mensagem em seu e-mail

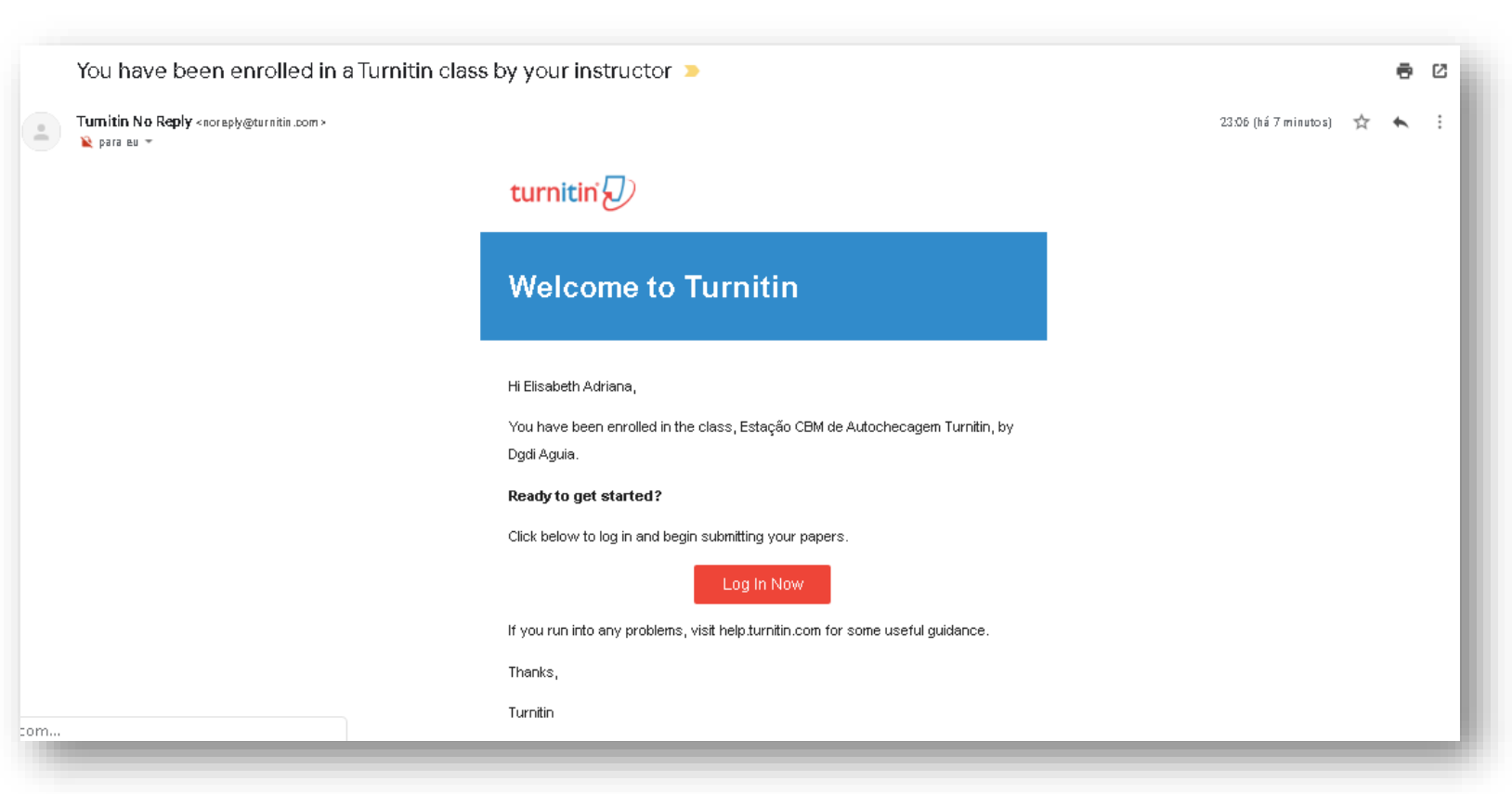

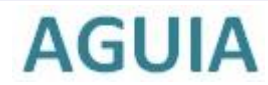

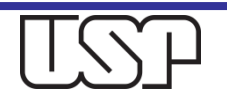

### Usuário acessa a Aula e envia seu trabalho

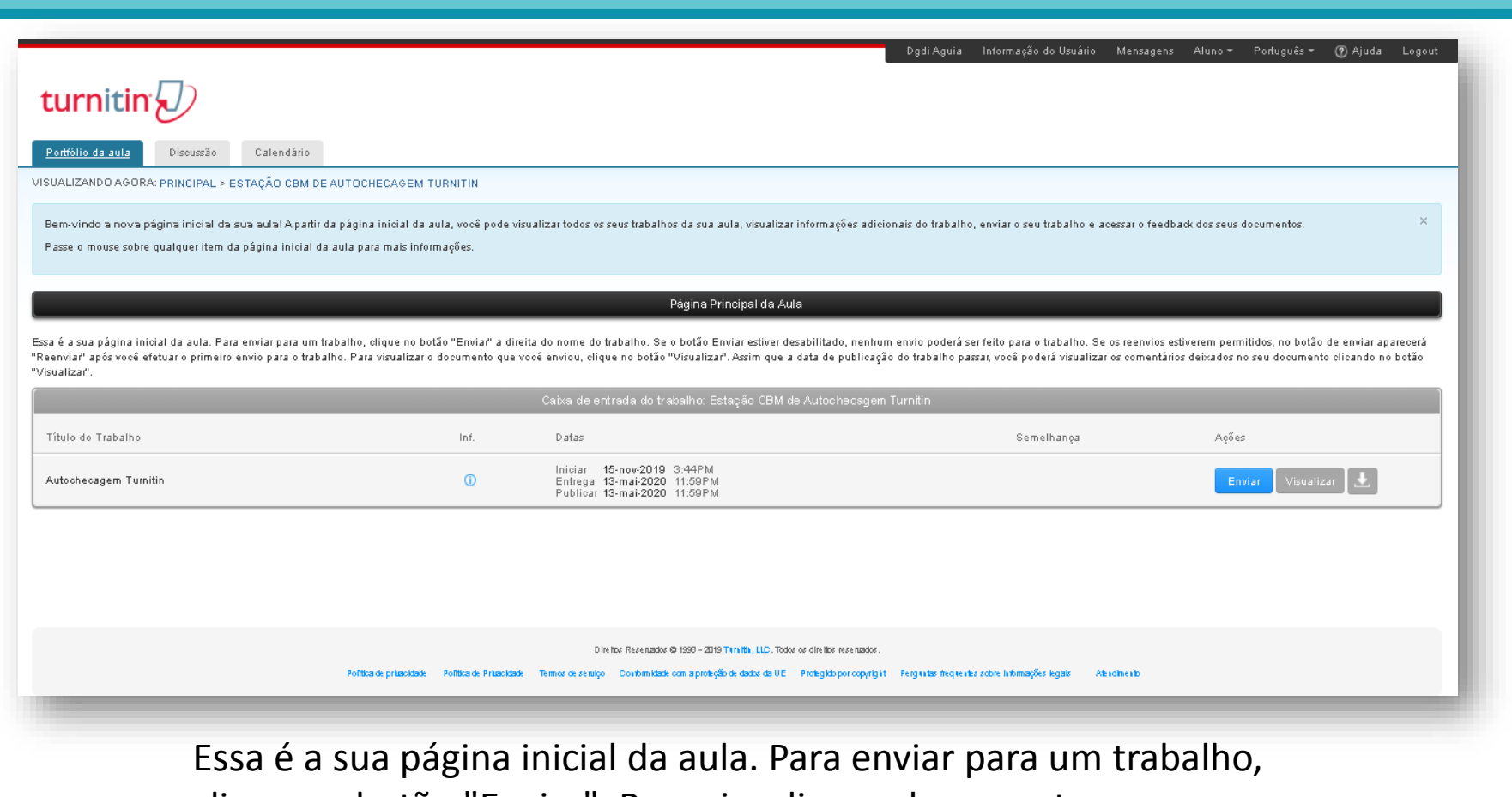

clique no botão "Enviar". Para visualizar o documento

que você enviou, clique no botão "Visualizar".

## Usuário faz o envio do arquivo do trabalho

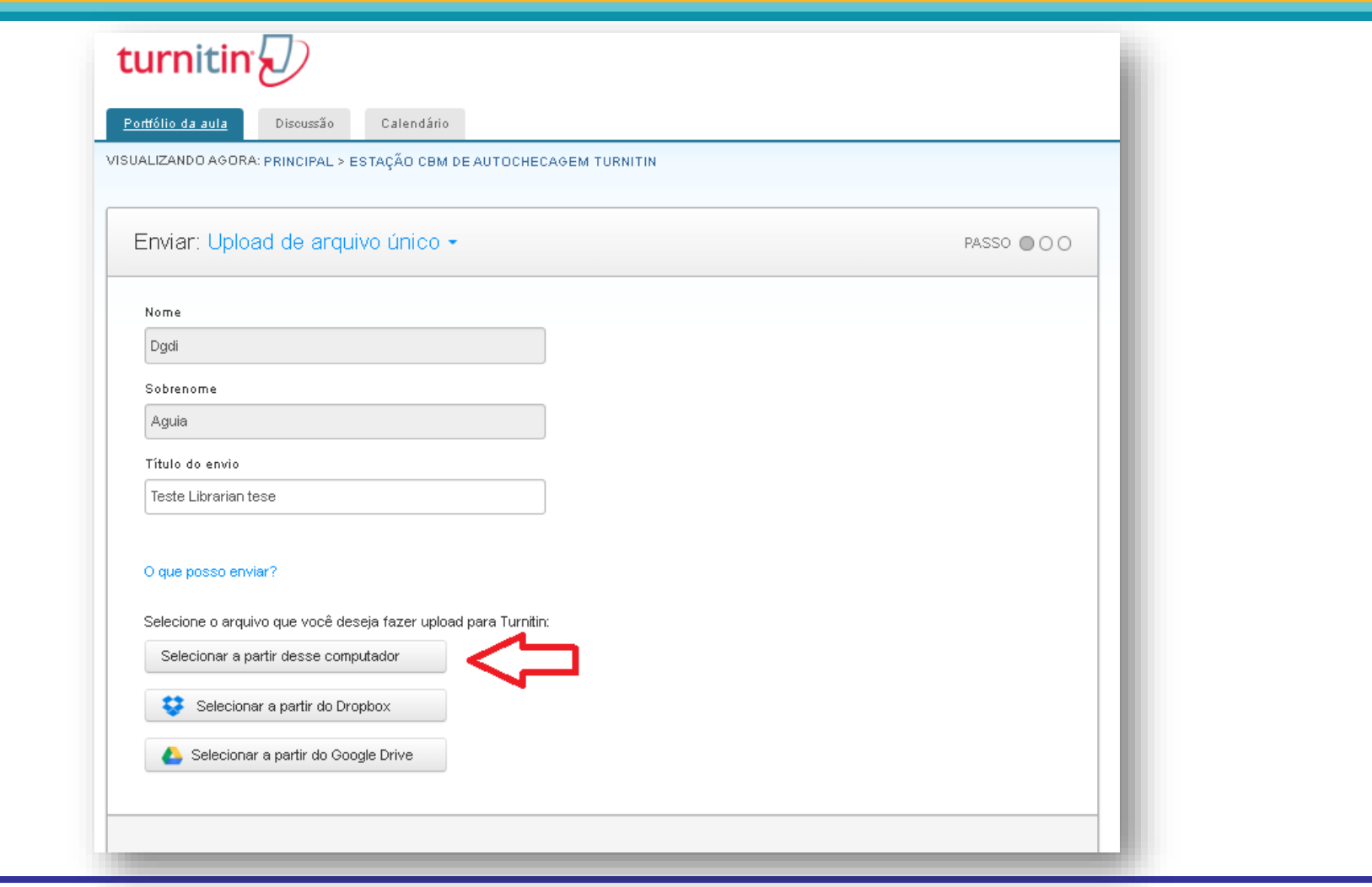

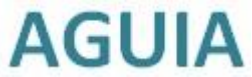

## Upload realizado a Confirmar

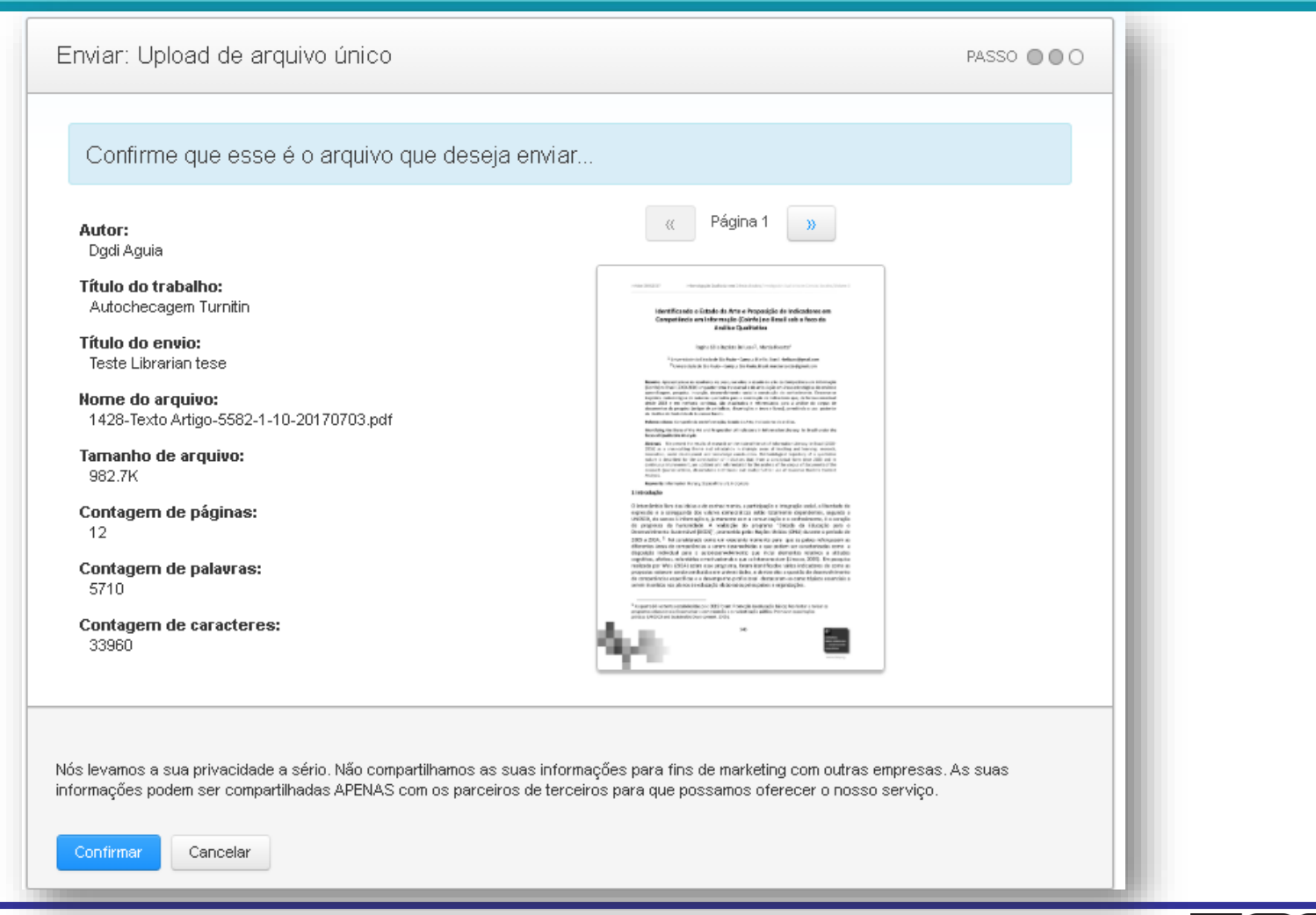

## Arquivo submetido, envio concluído

#### Clique no Botão "**Retornar à lista de trabalhos**"

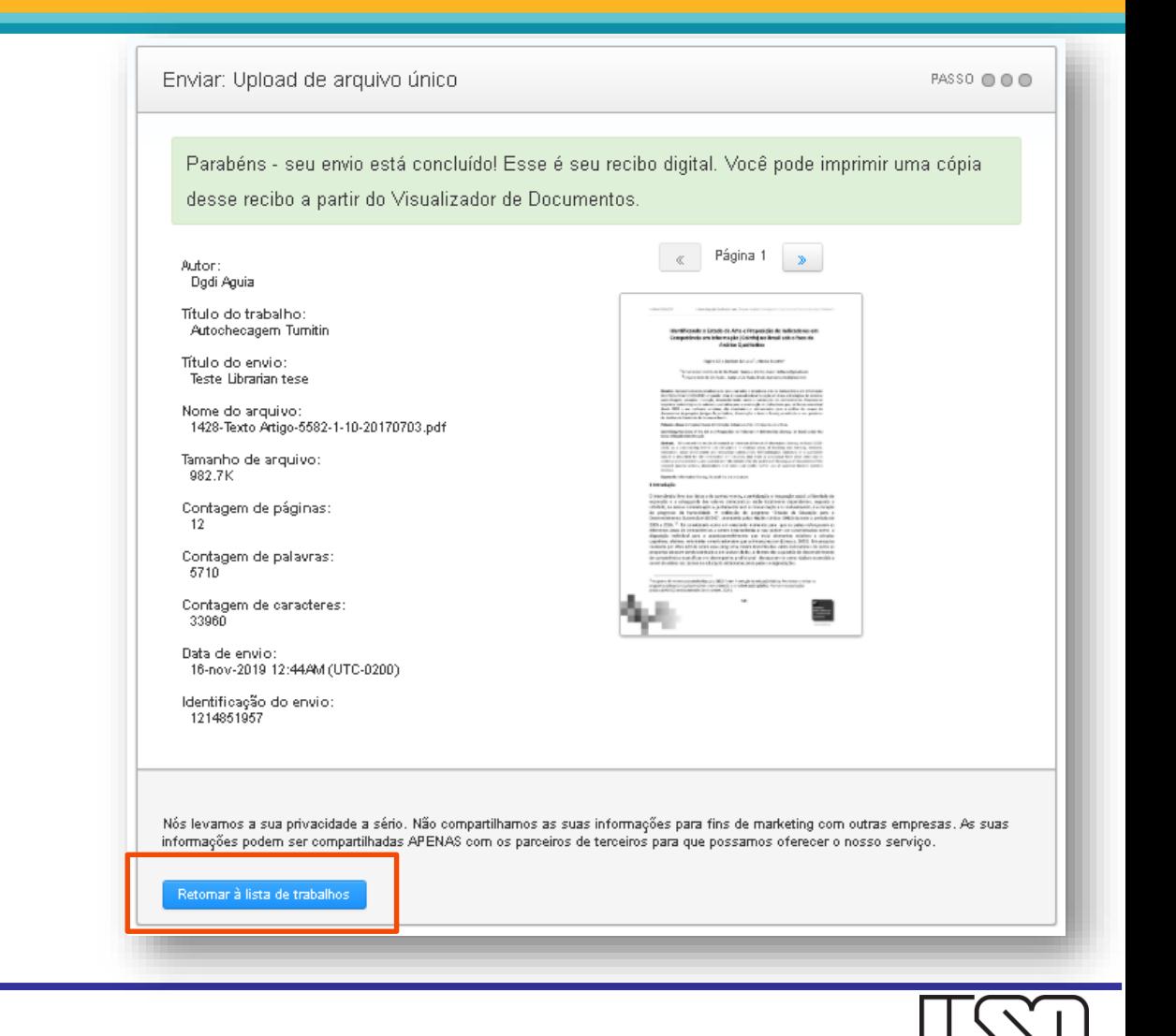

## Aguardando o processamento do Relatório de similaridade

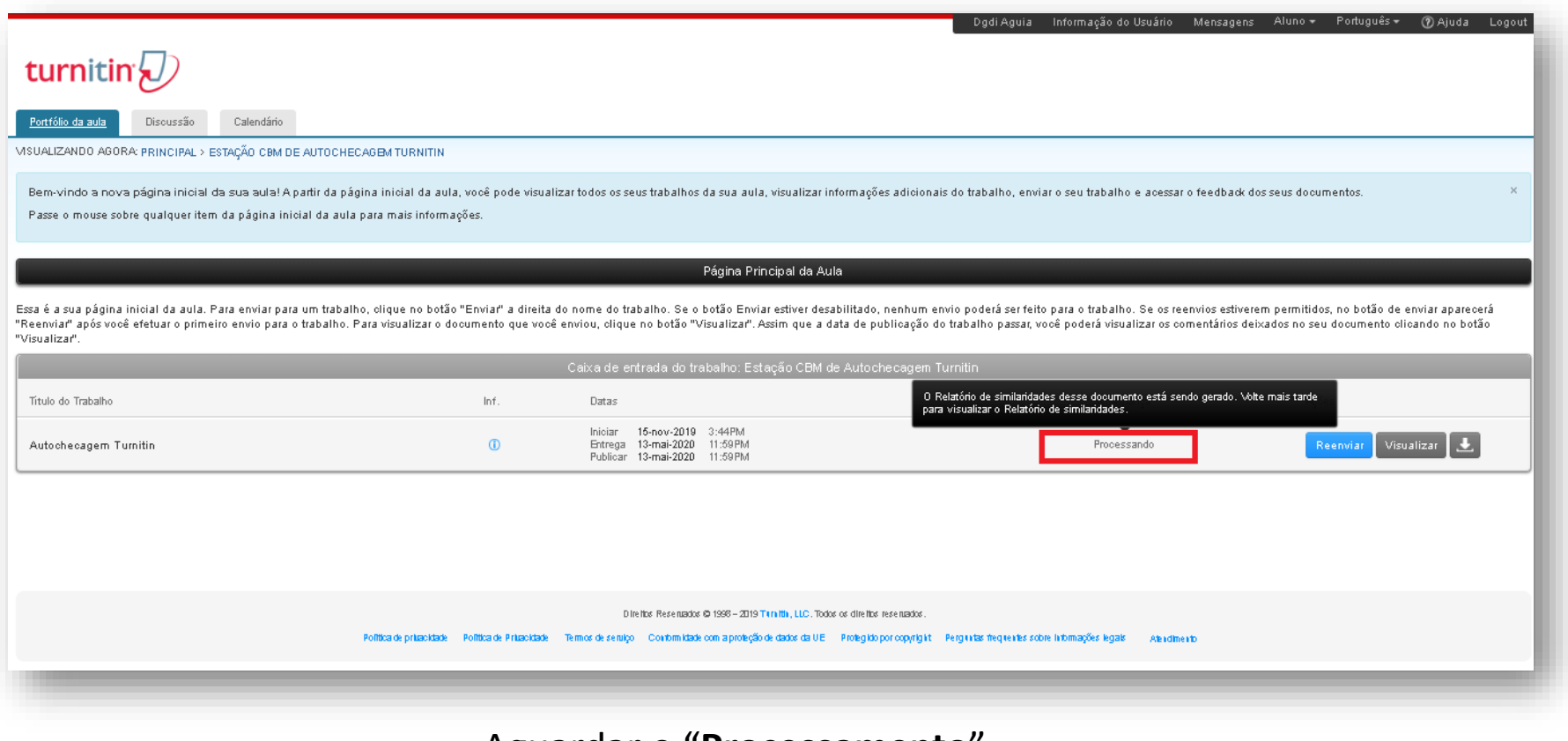

Aguardar o "**Processamento**"

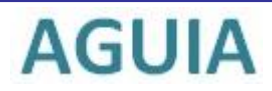

### Visualize o Relatório de Similaridade

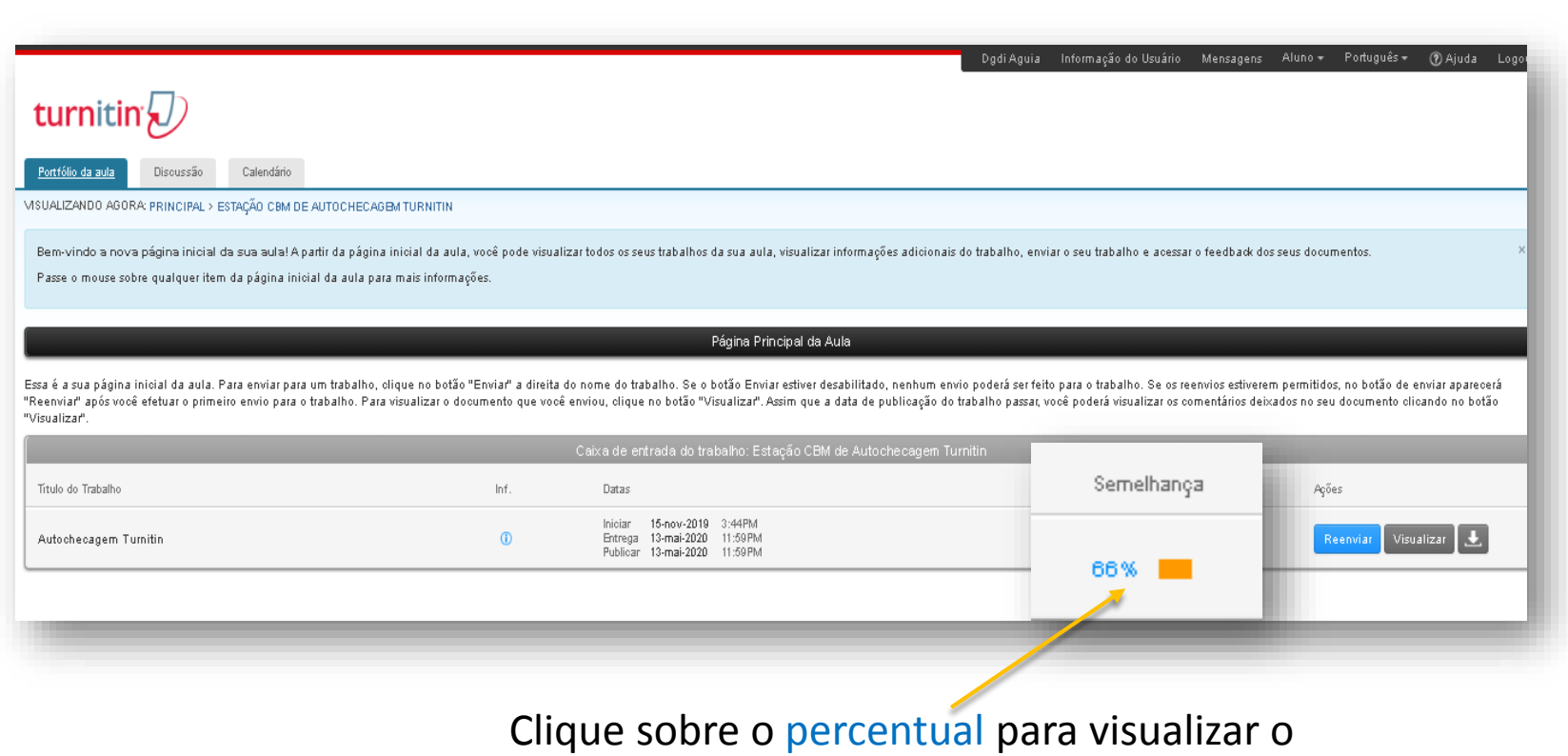

Relatório de Similaridade

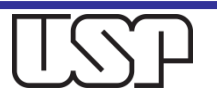

# Relatórios de similaridade I

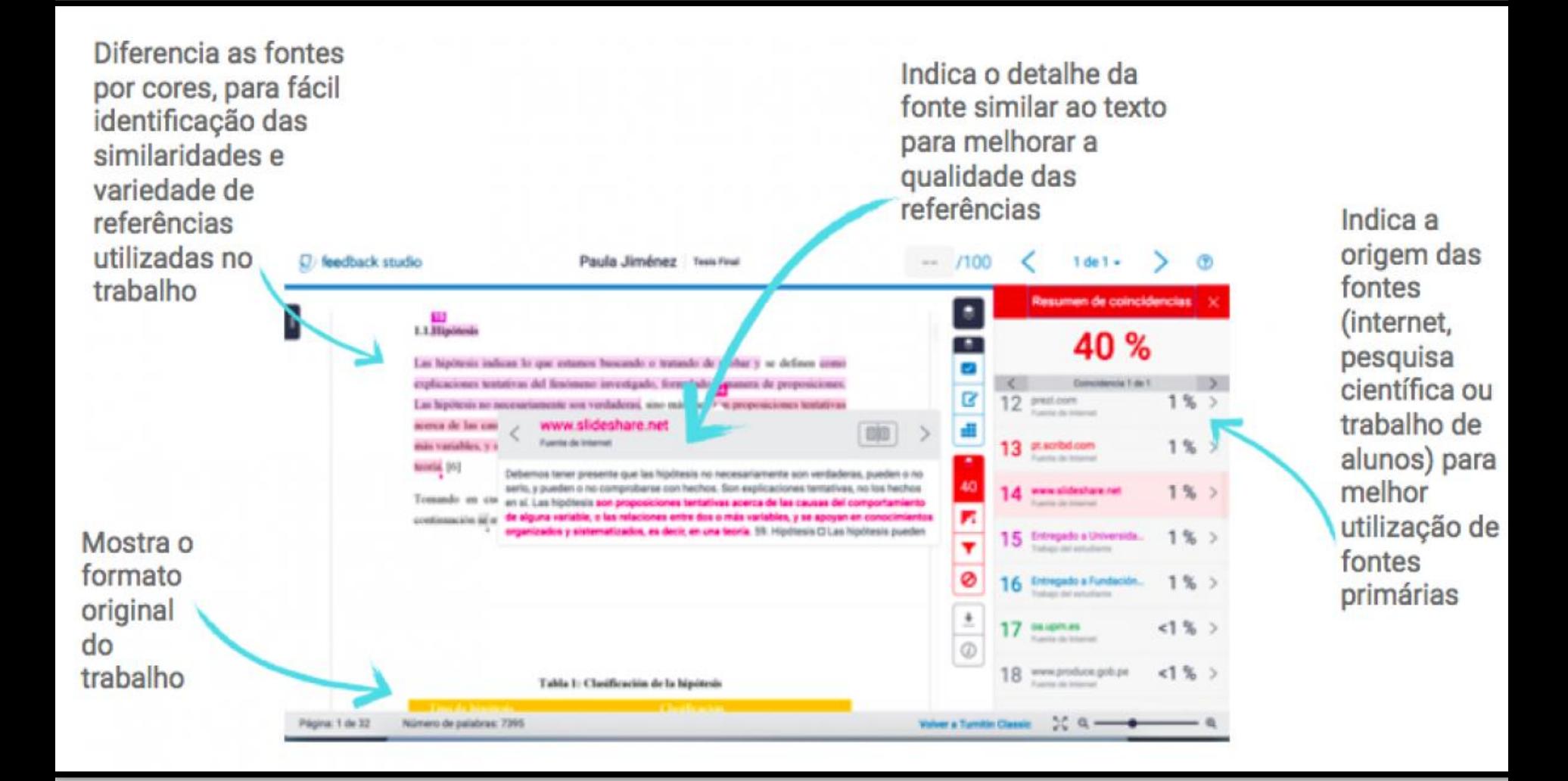

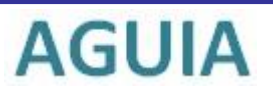

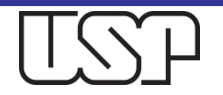

# Relatórios de similaridade II

Melhorar as habilidades de citação indireta. O algoritmo da Turnitin é o único que identifica e destaca paráfrases incorretas.

**AGUIA** 

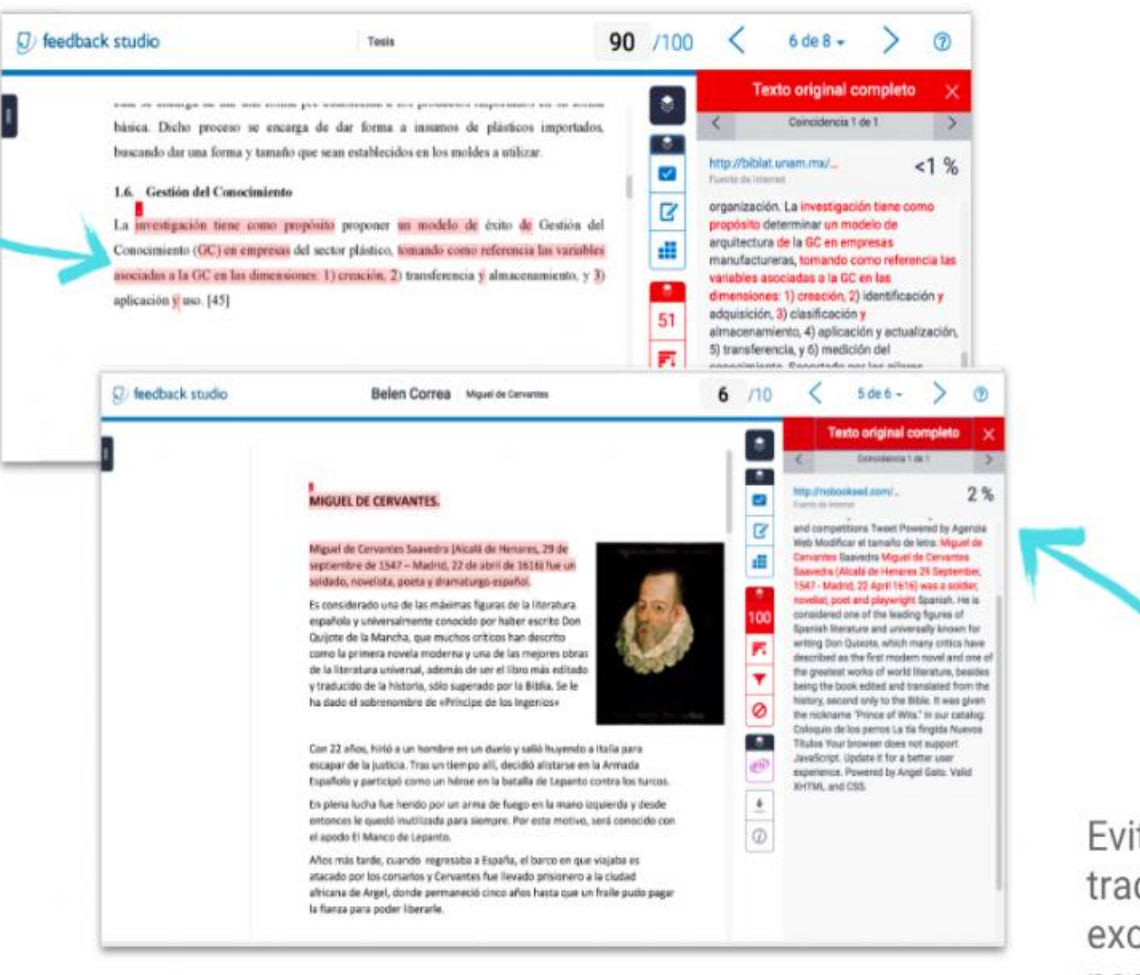

Evitar cópia de textos traduzidos, outra exclusividade dos nossos algoritmos

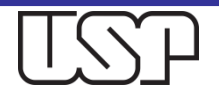

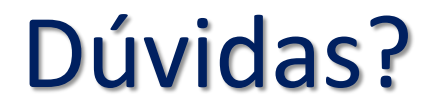

### Entre em contato com a Biblioteca de sua Unidade ou envie um e-mail para:

[integridade.academica@aguia.usp.br](mailto:integridade.academica@aguia.usp.br)

Obrigada !

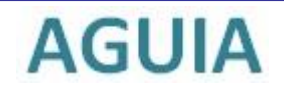

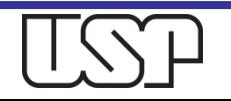